Title: Tuning the beam for AMS Classification: ams.tune Key words: tune, ymp Intended readers: maintenance, operator, ymp Maintainer: D. Elmore (to whom changes and suggestions should be sent) Revision history: 08-AUG-2001 upgrade changes

Operator (s) Initials : Date and time:

This check sheet is not for beginners. Knowledge of basic machine and computer operation is assumed. Check off each item as you do it. If you are doing a retune, optionally skip steps that start with "\*". In most cases you should not bother to tune lenses on a retune -- just tune steerers and analyzers. Make a note if you don't follow this list for any reason. Don't check steps that you skip.

Use the readings from a previous tune of the same radionuclide. In the following, "set" means set to previous value, but leave alone if this is a retune.

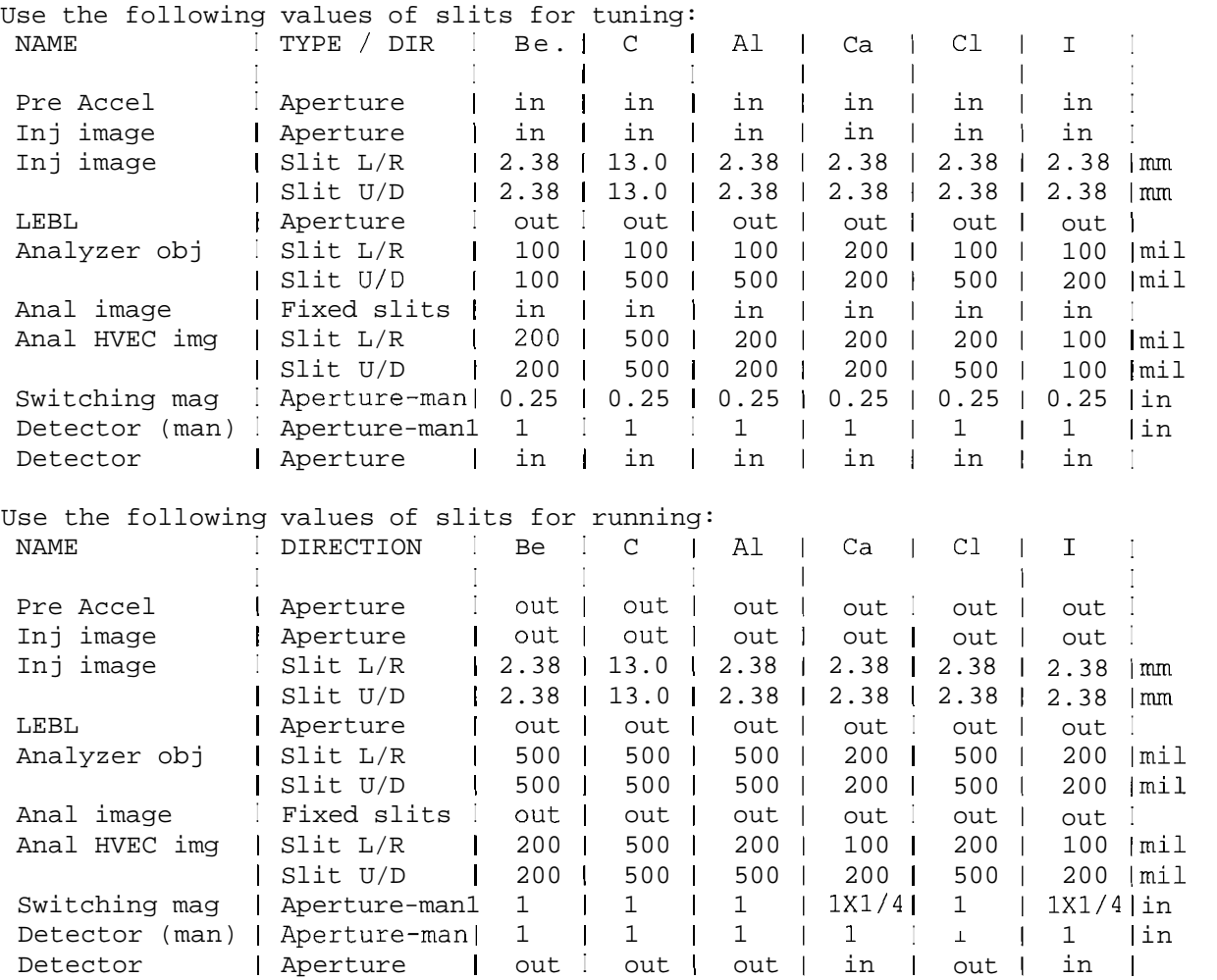

Apertures available at SM:

```
1/4" round 
           1 " round 
           1" wide X 1/4" high 
Apertures available at detector: 
             1/2" round 
           1/2" wide X 1/4" high 
           1/2" wide X 1" high 
           1 " round 
Offset cup positions: 
           Be 9: BR cup #1 - 1.950" 
           C 12: BR cup #1 - 0.425"C 13: BR cup #2 - 0.875" 
             Al 27: BL cup - 0.000"
           C1 35: BR cup #2 - 2.750" 
           C1 37: BL cup - 0.425" 
           Ca 40: BR cup #2 - 2.800" 
           I 127: BR cup #2 - 3.100"
```
For high intensity beams (9Be, 12C, 35C1, 1291) make sure the chopper is on before you remove the injector cup. For 27A1, the beams are low enough that you can leave the chopper off. The instructions do not always bother to say which cups and viewers need to be in or out -- this should be obvious.

When instructions say to tune two steerers together or two lenses together, proceed as follows:

- o Tune the first control to maximize beam
- o Record (or remember) the value of the beam current
- o Mis-tune the second control (decrease first) until beam drops by 10-50%
- o Tune the first one again, record if higher
- o If beam max is higher, mis-tune the second control more in same direction
- o If beam max is lower, mis-tune the second control in the other direction
- o If beam max is the same, mis-tune the second control by a larger amount
- o Repeat above until you find the highest beam maximum. You don't know if it is the maximum unless you have seen it go down on either side. Set to maximum value.
- o Note that if things are tuned properly, the LE steerers should be close to zero, HE X steerers are at zero, and HE Y steerers have a large dogleg.

When the instructions say to find the Full Width at Half Maximum (FWHM) in the beam intensity for a parameter, proceed as follows: First note the beam current or radionuclide counting rate (15 sec rate cpm). Then lower the parameter until it drops by a factor of two. The beam will probably be very unsteady, so just be sure it oscillates roughly at the 50% value. A quick way to find this point is to lower by half of the previous FWHM. Record this value of the parameter (low end of range). Then raise it until it again drops a factor of two, and record the high end of the range. The parameter should then be set to the average value.

When instructions say to execute an urs command, do the following: o At the urs prompt type: URS> execute # where # is the mode to execute: 1 switches inj magnet to isotope 1 2 switches inj magnet to isotope 2

```
3 switches inj magent to isotope 3 
       10 measures transmission (inj to image) 
o Start data acquisition 
o Wait for desired function to occur 
o Stop data acquisition 
For radiocarbon, calculate injector to image transmission (S on R) as follows: 
o Read image 13C current in HVEC cup 
o Put injector cup in 
o At urs prompt type: 
    URS> execute 2 <- this will switch to 12C inj mag field 
o Read 12C current in injector cup 
o Calculate transmission: 
     < 13C Image cup current > 100 
Transmission = ............................. * --------- % 
                     < 12C injector cup current > 0.011 * 3
o At urs prompt type: 
     URS> execute 1 <- this will switch to 13C inj mag field 
o Remove injector cup and continue tuning 
*-*-*-*-*-*-*-*- Tuning procedure starts here -*-*-*-*-*-*-*-*-*-*-*-*-*
Warm up source 
* Record ion source vacuum = \frac{1}{\sqrt{1-\frac{1}{n}}} cooling = \frac{1}{\sqrt{1-\frac{1}{n}}}* Insert sample wheel of blanks and standards 
* Change sample to a blank 
* Open all beamline gate valves 
* Set source HV supplies, except ionizer and oven 
* Warm up ionizer slowly, keeping current below 20 Amps 
Do the following while waiting for ionizer to warm up 
 * If gas stripping is to be used set gas pressure before terminal 
  voltage is turned up 
o Set all slits, apertures, and viewers to closed values for tuning 
 * Set image offset cup(s) to correct distance(s) 
0 Make sure current integrators are on standby 
 Adjust wiring of offset cups to use correct cup(s)* Short any unused connections with terminators 
o Wire cups appropreately for tuning (meter to center cup) 
o Turn current integrator back to operate 
* Set machine parameters to those from log sheet from last run 
    Use S on R settings for elements that are changed for S on R 
    For C1 use 37C1 
* Set electronics to values from log sheet from last run 
* Remember to set up diverter appropriately for current nuclide 
* Set terminal regulation system to GVM control 
* Bring machine up to voltage for radionuclide on stable nuclide 
  (example: for tuning with 37 C1, set to 36/37 of running value) 
* When ionizer is hot, set oven (no need to raise slowly) 
Set Ursula for new nuclide 
 * Find the name of an old parameter file from near the end of the last
```
run for the same nuclide (example: \$ dir gm:gm\*O.par). Record it here

\* Read in the old parameter file (example: URS> read par gm:gm1040) \* URS> create RL (where RL are the new run letters) \* Write the run letters at the top of these instructions \* URS> write par (this writes a new default file) \* URS> BC \* Turn off injector magnet trim power supply \* Find average of lightest and heaviest isotope injector magnet fields \* Adjust injector magnet to approximately this average field \* Turn injector magnet trim power supply back on \* URS> F (Watch field stabilize -- should not take over 5 minutes) \* URS> change wheel 1 \* check that PE1-1 is on sample 101 and that RLETT and SNAME are correct \* URS> bc \* Adjust sample order (Ell) as needed for tuning Tune to injector image o Remove attenuator o Insert injector cup o Tune injector object X steerer (may be near or at zero) o Tune injector object Y steerer o Tune two source einzel lenses together (tune only first one on a retune) o Tune extraction voltage o Repeat above 4 steps until you get no improvement o Switch metering to remote Tune to LE cup o Tune injector image X steerer o Tune injector image Y steerer o Tune injector image einzel lens o Tune LEBL einzel lens o Repeat above 4 steps until you get no improvement Set up for S on R \* Terminal voltage should have previously been set to S on R value o Insert DET cup-NEVER REMOVE UNTIL RUNNING AMS o Turn chopper on \* Set chopper for -150 na Tune to HE cup from control room Set LE  $X2$  and  $Y2$  steerers to zero \* Tune LE X1 steerer \* Tune LE Y1 steerer \* Tune LEBL einzel lens \* Repeat above 3 steps until you get no improvement Tune to IMAGE cup (S on R) o Find beam in image cup (scan terminal voltage)

o Set terminal regulation to SLIT control o Tune HE quad A o Tune HE quad B o Tune X1 HE steerer o Tune Y1 HE steerer o Repeat the above 4 steps if you got an increase o Record HE ES quadrupole values (S on R): A=\_\_\_\_\_\_\_\_\_ kV B=\_\_\_\_\_\_\_ kV o Tune LE X1 steerer o Tune LE Y1 steerer o Tune LE einzel lens o Repeat the above 3 steps if you got an increase o Set image cup to be read by computer o Set chopper to computer control o Record INJ to IMAGE cup transmission (img/inj/q) URS> execute 10 trans = <u>execute 10</u> trans = <u>execute 10</u> trans = <u>execute 10</u> Typical Transmission values: Be: 17% C: 27% Al: Ca: C1: I: o If trans is low, change foils and/or adjust stripper gas o Retune above if you changed the stripper gas or foil o Set terminal regulation to GVM o Measure terminal voltage FWHM: in image  $cup:$   $Vt = LO:$   $HI:$   $Hil:$   $Wilath:$   $AVE:$   $MVI = MVI$ o Set terminal regulation back to slit control Tune to SM viewer Set EXB to previous S on R tuning values \* Tune (increase) transmission quad to focus on viewer (don't bother on a retune unless you get steering) o Adjust HE steerers and EXB to eliminate quad steering as follows: ---------- QUAD B and EXB / Y steerers ------- o First try EXB o Increase trans quad B and note if beam moves up/down o Put trans quad back to focus position o Adjust EXB magnet coarse dial up/down corresponding to above o Repeat above 3 steps until no movement Quad B focus: Dial **V** <del>8</del> EXB setting When quad B increased beam goes: dial current Up Down  $\mathbb{A}$  $\overline{A}$  $\frac{1}{2}$ **A**  $\overline{A}$  $\mathbf{A}$ o If the EXB doesn't solve problem, next try HE steerers o Increase trans quad B and note if beam moves up/down o Put trans quad back to focus position o Do the following if beam moves o Move up/down (corresponding to above) HE Y2 to reduce beam by 50% o Insert image cup by holding down button for following step

- o Peak beam with with HE Y1
- o Repeat above until no beam movement with trans quad B

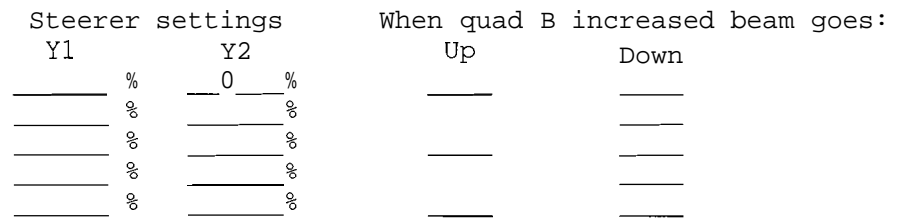

- ---------- QUAD A, Term voltage and X steerers --------
- o Increase trans quad A and note if beam moves right/left in table
- o Put trans quad back to focus position
- o Do the following if beam moves
	- o Note beam current in table below
	- o Move HE X1 steerer right/left (corresponding to above) 5 units
	- o Insert image cup by holding down button for following step
	- o Peak beam with terminal voltage
	- o Repeat above until no beam movement with trans quad A
	- o Make sure there is not a significant loss in beam current

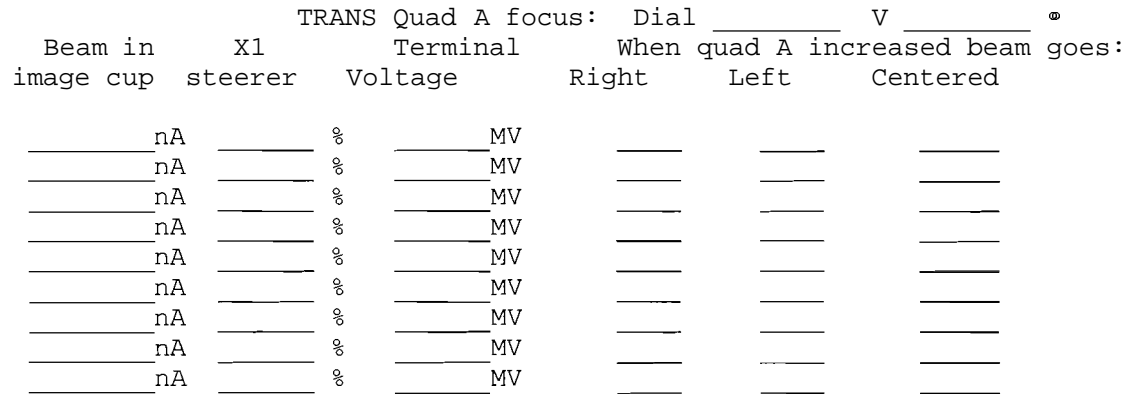

o If Vt doesn't solve problem, then try

- o Move right/left (corresponding to above) HE X2 to reduce beam by 50%
- o Insert image cup by holding down button for following step
- o Peak beam with HE X1
- o Repeat above until no beam movement with trans quad A

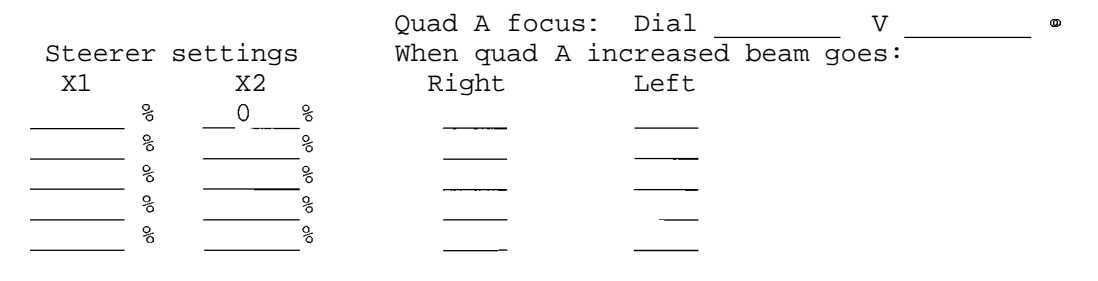

Tune to SM cup

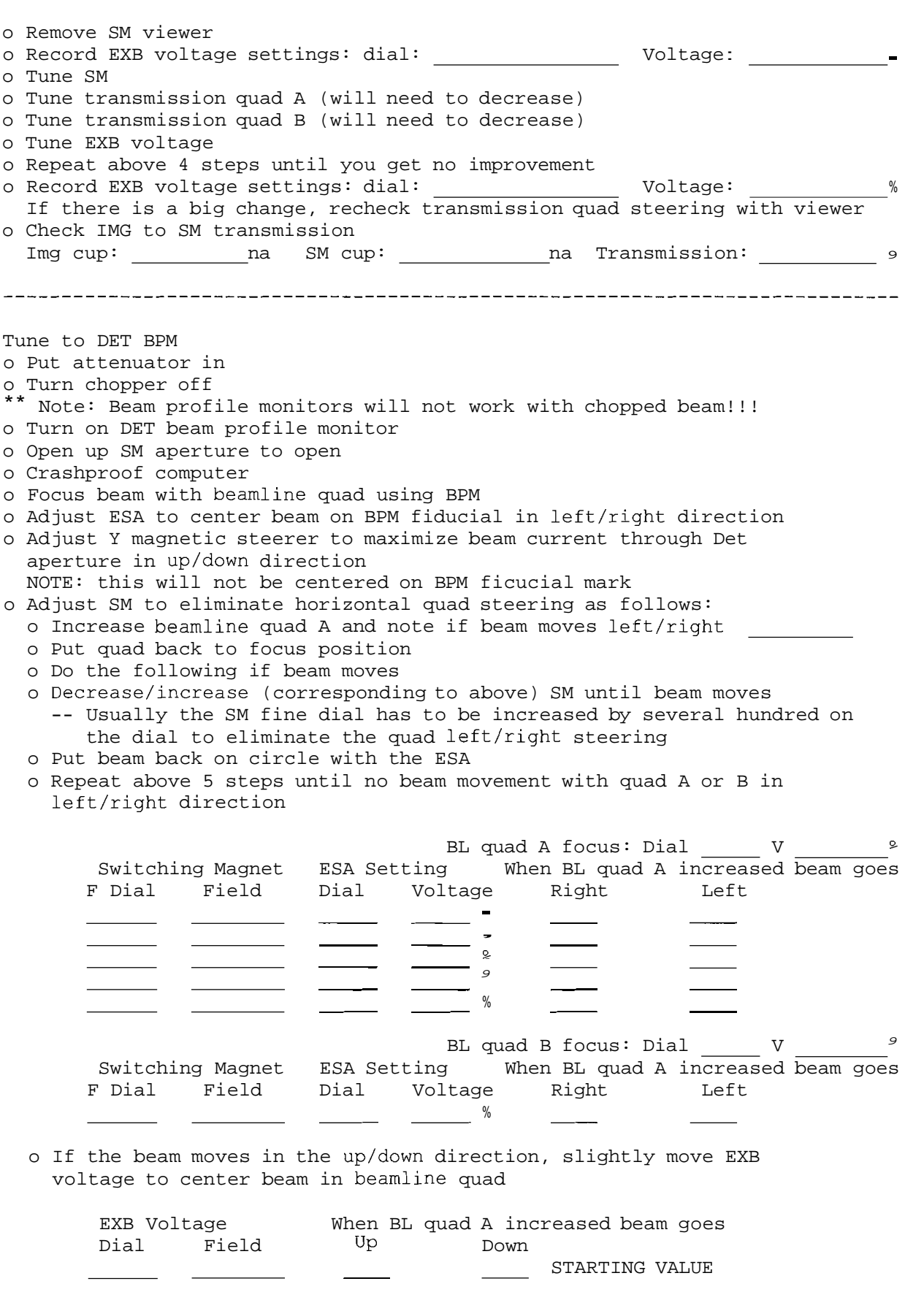

 $\overline{\phantom{0}}$ 

 $\overline{\phantom{0}}$  $\sim$ 

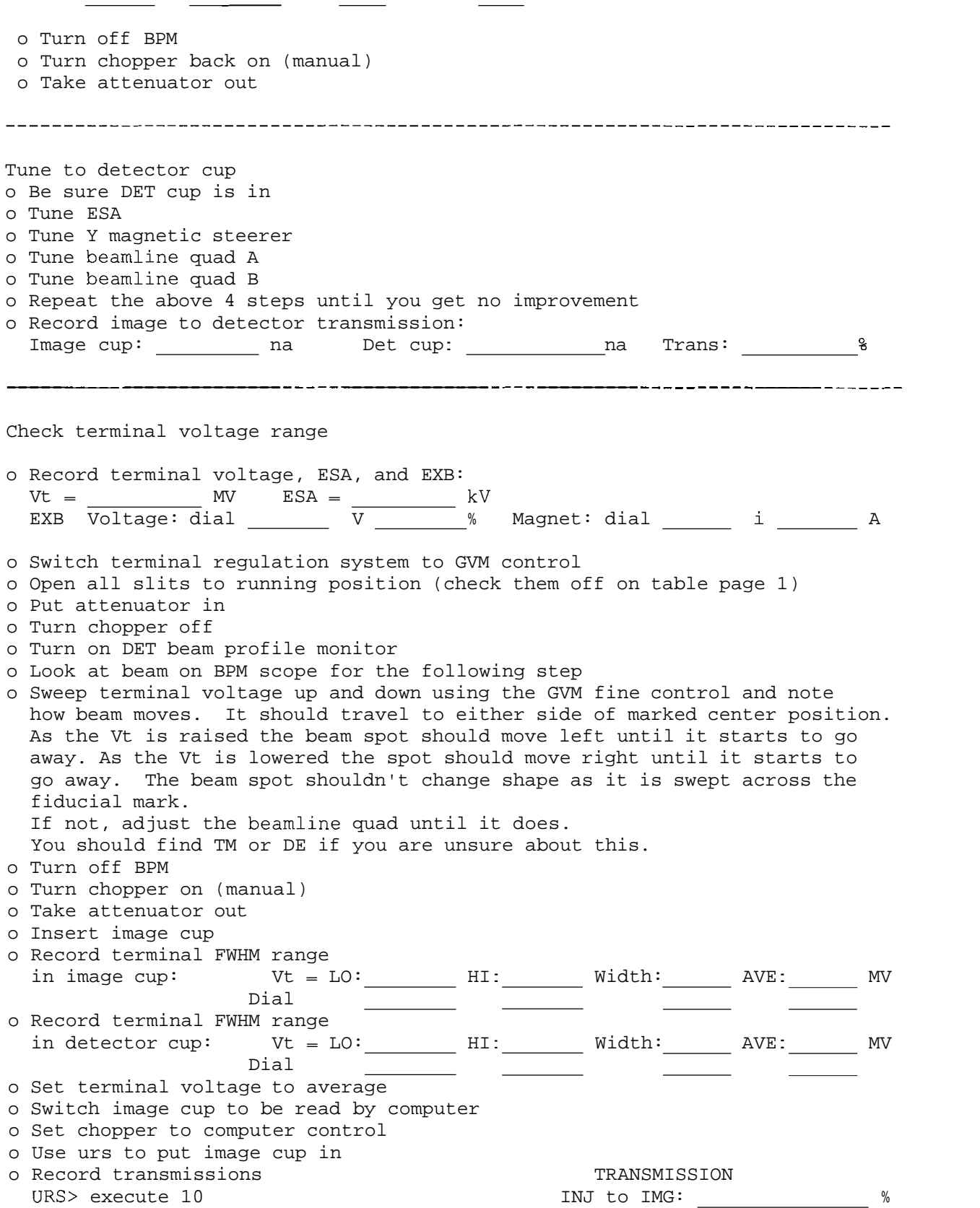

 $\overline{\phantom{a}}$ 

 $\overline{\phantom{0}}$ 

o Set chpper to manual o Set image cup to local Image Cup: na Det Cup: na IMG to DET: o Note value of SM field (use . status display) and enter URS> set swmf ##### Tune S on S o Insert LEFC o Set terminal voltage to running value from previous run log sheet o Set ES quad to previous S on S value o Set EXB to previous S on S value o Set ESA to previous S on S value o Set analyzer field to previous S on S value o urs> set sanalf <analyzer field from above> o Insert analyzer image fixed slits o Record terminal FWHM range in image cup:  $V t = LO:$  HI: Width: AVE: MV Dial o Set terminal to average o Tune LE einzel lens o Tune LE X1 steerer o Tune LE Y1 steerer o Tune HE ES quad o Repeat above 4 steps until you get no improvement o Switch image cup to be read by computer o Set chopper to computer control o Record INJ to IMAGE transmission: URS> execute 10 TRANSMISSION: % o Set chopper to manual control o Set image cup to local o Insert LE faraday cup o set current integrators to standby o Set analyzing magnet back to R field o Move metering wire frorn HVEC cup to appropriate offset cup o set current integrators to operate o urs> set sanalf <analyzer field from above> o Remove analyzer image fixed slits Set offset faraday cup o Remove LE faraday cup o Read beam on offset cup, still on GVM o Measure FWHM of insertion distance and set to average Low: \_\_\_\_\_\_\_\_\_ in High: \_\_\_\_\_\_\_\_ in Width: \_\_\_\_\_\_\_\_ in Avg: in o Measure terminal voltage FWHM: in offset cup:  $t = LO:$  HI: Width: AVE: MV Dial This should be very close to that measured for Sons above 

Measure first R/S ratios

```
o URS> BC
o Change to a standard on the sample order display (goto command) 
o fix run order so that this sample is first on the list 
o URS> change nc 10 
o Remove all cups except injector and image 
o Set current metering switch to computer 
o set chopper to computer control 
o Push start 
 URS> set shift false (36Cl only)
o URS> set FM20TMIN 100 
o URS> set reg termv false 
o Check on PF1-2 that OSTATE is correct
o Check that stable nuclide was measured properly, wait for radionuclide 
o Adjust detector amplifiers until signals are about 5 volts each 
o Uncrashproof computer 
 Check delays for radioisotope beam and pulsers using scope
 Check gates for radioisotope beam and pulsers as follows:
* URS> show Id 
 this starts up GKS spectra plots 
* put detector cup in 
* urs> br 
* Adjust and set pulsar gates in SET 2 delta E2 and delta E3 
    pulsar voltages should normally be about 8 volts 
    set gates <sup>-</sup> 50 counts on each side of peak
* remove detector cup 
* urs> br 
* Adjust gates in SET 1 to select radioisotope 
* Adjust gates in SET 3 to select interference nuclide (36s only) 
* URS> set shift true (36C1 only) 
o Check gates, set 1 
 Stop data acquisition
* Insert injector cup 
* urs> qoto <blank sample>
* Remove injector cup 
* Verify that radionuclide peak has disappeared from all gates 
* Stop data acquisition 
* Insert injector cup 
* urs> goto <standard sample> 
* Remove injector cup 
* urs> br
o Using a standard, watch the counting rate in the log file for the 
  following: Vary Vt with fine control, type BR, and run 1 minute to 
  get 50-500 counts for each step. Check that the beam position sweeps 
  from one side of the detector to the other (necessary for computer 
  control to work). Do not attempt computer control for 1291 (will lock 
  on 1271). If beam does not sweep all the way across the detector, 
  you may need to retune the beamline quad. 
                                         ******** Beam position **********
    Vt dial CPM INTF 
         MV 
                                                          \circ\perp\circMV
```
 $\circ$  $\circ$  $\circ$  $\circ$  $\circ$ 

 $\circ$ 

 $\mathbf{I}$ 

 $\overline{1}$ 

MV MV MV MV MV  $\overline{M}$  MV

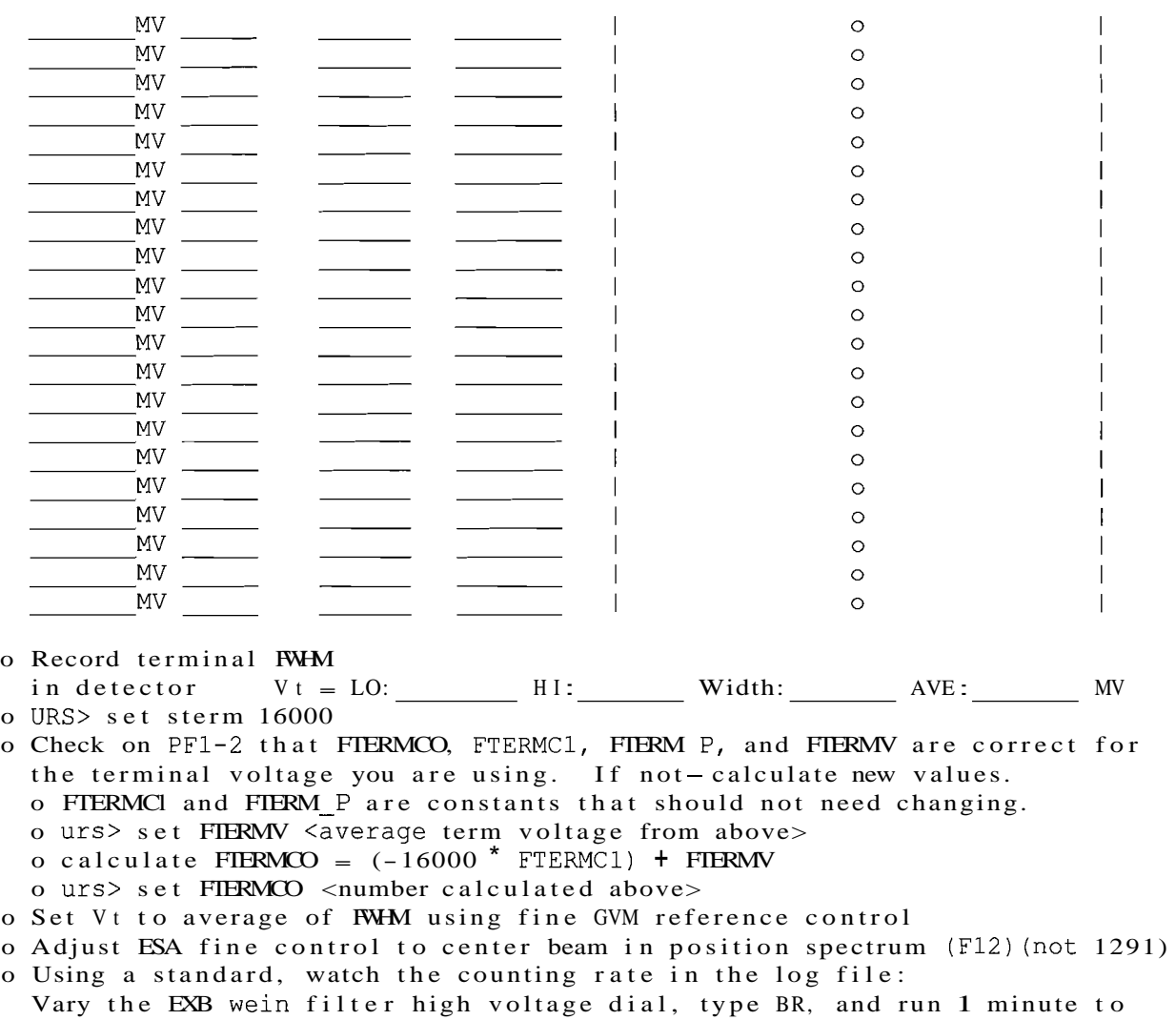

get 50 to 500 counts for each step. Record and plot high voltage dial vs cpm and high voltage dial vs INTF.

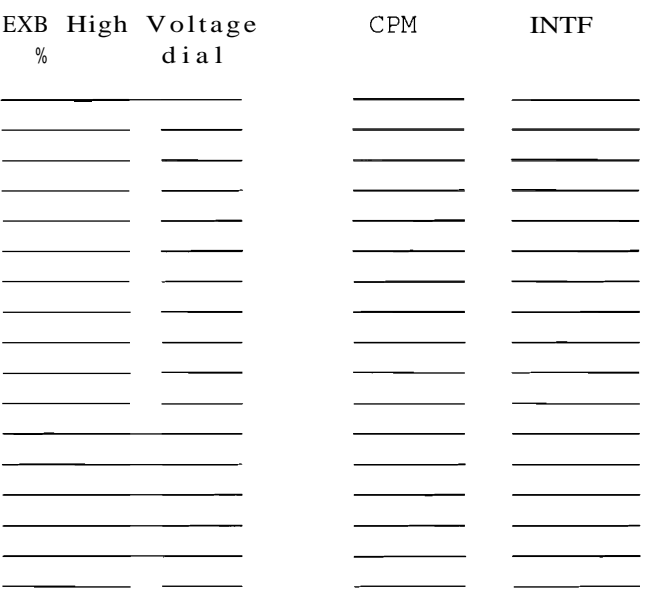

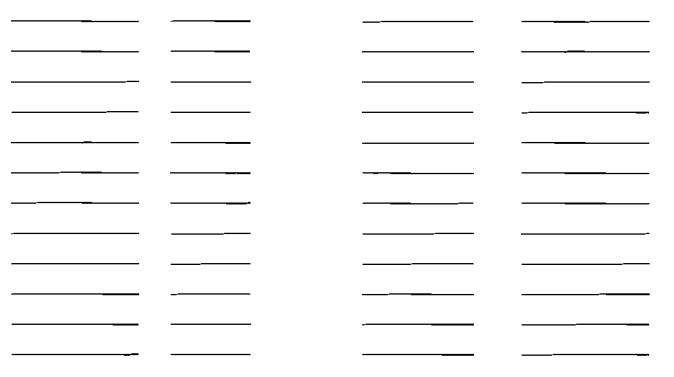

- o Record high voltage FWHM in detector for the CPM:  $H = LO$ :  $H = MO$ :  $H = U$ :  $H = U$
- o Set EXB high voltage to average If INTF is still high or a problem, you may have to set the high voltage dial offset from the average setting
- o For 1291, plot cpm vs ESA and set ESA 0.05 kV to lower side of peak look at the ESA scan for spurious peaks and compare with previous run

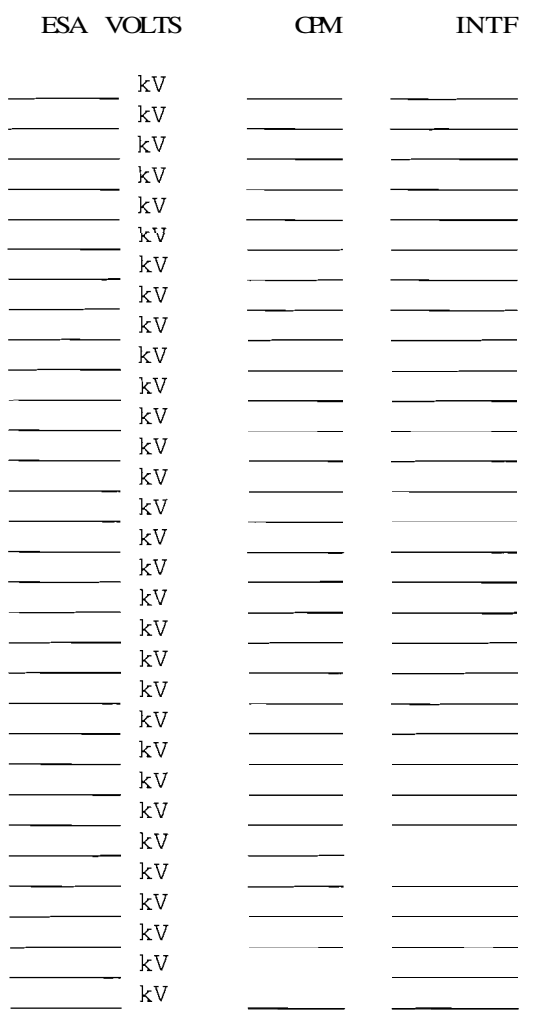

```
o URS> set FM20TMIN 0 (0.4 for 14C) 
 Cycle on a few standards and blanks
o Record tune ending date: the contract of time:
* Set the default background (fbkgd, fbkgd er on PF1-2)
* Set the default interference factor (fifcf and fifcf er on PF1-2) 
* Load quality control wheel, run that for about 2 hours or until 
  you obtain good data
```